### DESIGN SIMPLE BUILDING(cont.) -- ADD SPECIFIC WINDOWS AND DOORS

In E273 Studio, use College REVIT licenses; and works in groups of three. At home, use free 3-year student license: http://www.autodesk.com/education/free-software/revit

# PARI 1 BIM (Building Information Management)

(adapted from 2017 video https://www.youtube.com/watch?v=DTYgXGVWDe4&index=2&list=PLzAQZFR7SsdgX\_v1enjjlesCkMeMo8CON#t=23.783662 ):

Before we add specific doors and windows to your building from Lab 1, learn about the organization of Data in Revit: Revit contains both <u>MODELING</u> capabilities <u>and</u> a <u>BIM</u> (Building Information Management) system with connectivity between elements, and a hierarchical order of properties

CATEGORIES (every element in Revit is in a category): "Walls", "Doors", "Windows", "Text", "Dimensions", "Furniture"

FAMILIES (a sub-grouping of categories): "Single Doors", "Double Doors"

TYPES (a sub-grouping of families): Single doors made of specific materials

**OBJECTS** (a sub-grouping of types): Just the one "Instance" of the door you're clicked on (not all of that "Type")

#### Grouping of objects:

- Model Elements = all physical things (if you change in one place, it changes in all places)
- View-specific Elements = dimensions, labeling conventions, etc.
   (if you change, it, it only changes in that view like on only Electrical Drawing)
- o Datum Elements

Be careful if you change properties of an element to make sure you don't change unintended things; For example, changing the **"TYPE"** of one door changes every **"Instance"** of that door type everywhere in your project.

#### Watch this 2017 Revit video on Doors and Windows:

https://www.youtube.com/watch?v=D1Gs5vJQ9jQ&index=18&list=PLzAQZFR7SsdgX\_v1enjjlesCkMeMo8CON

# PART 2 DOORS

- Open <u>Revit</u> (not "Revit Viewer") in <u>Autodesk</u> Folder (in "<u>All Apps</u>" for Windows10)
- Click Open on Start Screen
- Open your file "My House your full name" from your last assignment

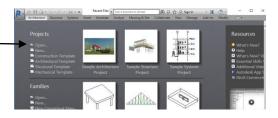

- Do everything below for both Level 1 and Level 2 of your house
- Click "South" Elevation in Project Browser window
- Click on Level symbol to get floor plan (you can also see floor plans by selected them in Project Browser Window)

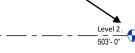

Click on the "Architecture" on the Ribbon, then Click on "Doors"

|                    | > 0 0 - 9    | 1.0.      | ₩· × 1     | A P       | Li the second | ■ Doo              | ors and Wind | lows - Floor Plan: I                              | evel 1 🕨 Type a keyw                     | ord or phrase                         | <b>893</b> 2 | \$ €  | 👤 Paul_F_Au           | ubin 🔹 🕅           | ?   | 0                                 |
|--------------------|--------------|-----------|------------|-----------|---------------|--------------------|--------------|---------------------------------------------------|------------------------------------------|---------------------------------------|--------------|-------|-----------------------|--------------------|-----|-----------------------------------|
|                    | Architecture | Structure | Systems In | nsert Ann | otate Anal    | vze Massing & Site | Collaborate  | View Manage                                       | Modify 👁 •                               |                                       |              |       |                       |                    |     |                                   |
| <b>↓</b><br>Modify | Wall Door    | Window    |            | Column    | 🖉 Ceiling     | Curtain System     | 🖉 Ramp       | A Model Text<br>I', Model Line<br>A Model Group • | Room<br>⊠ Room Separator<br>⊡ Tag Room • | Area •<br>Mrea Boundary<br>Tag Area • | By<br>Face   | Shaft | 백 Wall<br>학교 Vertical | He Level<br>∰ Grid | Set | 🖾 Show<br>🌈 Ref Plane<br>📴 Viewer |
| Select 🔻           |              |           |            | Build     |               |                    | Circulation  | Model                                             | Room &                                   | Area 🔻                                |              | Oper  | ning                  | Datum              | 1   | Nork Plane                        |

# "Load Families" of Doors

|                         | あ・ <i>は</i> ・    | · X IO A @·                                      | 🔶 🛃 🗟 着 🖉 Doo             | ors and Windows - F | loor Plan: Level 1 | <ul> <li>Type a keyword or phrase</li> </ul> | 20 20 88              | 👤 Paul_F_Aubin 🔹 🔀  ? | )• - 6 🔀 |
|-------------------------|------------------|--------------------------------------------------|---------------------------|---------------------|--------------------|----------------------------------------------|-----------------------|-----------------------|----------|
| Architecture            | Structure System | ms Insert Annotat                                | te Analyze Massing & Site | Collaborate View    | Manage Modify      | Place Door •                                 |                       |                       |          |
| Modify                  | Paste D C        | ope - 📄 <table-cell><br/>ut - 🚆 😨 -</table-cell> |                           |                     |                    | Load Model Tag of Placem                     | n                     |                       |          |
| Select • Properties     | Clipboard        | Geometry                                         | Modify                    | View Me             | easure Create      | Load Family                                  | -                     |                       |          |
| Modify   Place Door     | 🖳 Horizontal 🖂   | Tags Leader                                      | ➡ 12.7 mm                 |                     |                    | Loads a Revit family in                      | ate the success file  |                       |          |
| Properties              |                  | ×                                                |                           |                     |                    | Coads a Revit family i                       | nto the current file. |                       | - 0 % ^  |
| M_Bifold-<br>0915 x 203 |                  | -                                                |                           |                     |                    | Press F1 for more he                         | 1p                    |                       |          |

If it doesn't say **"US Imperial" units** here, click on this to go up one folder and switch it to Imperial Units Then, pick "<u>Doors</u>" folder

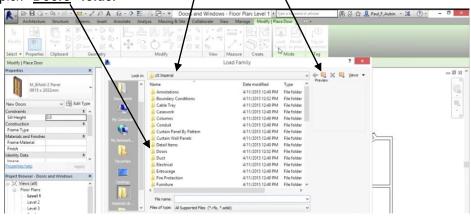

Load files that you believe will best match Doors you most likely would like to choose from for your building

(Expect to spend some time fishing around in here, and possibly even loading more files from <u>SWEETS CATALOG</u>)

|                                                                                                    | te Analyze Maxing & Sate Galakatore View Manage Modely Place Dor D-<br>Sate Analyze Maxing & Sate Galakatore View Manage Modely Place Dor D-<br>Sate Analyze Manage Manage Model Place Dor D-<br>Modely Manage Cate Manage Tag                                                                                                    |   |
|----------------------------------------------------------------------------------------------------|----------------------------------------------------------------------------------------------------|---|
| Modify   Place Door                                                                                                    | Load Family ? ×                                                                                                    | _ |
| Nevertis X<br>Mu Bioloi-2 Panel<br>015 x 2022mm<br>New Doors V B Entitype<br>Centurcitis & x<br>Centurcitis & x<br>Centu                                                                                                    | M. Doro Teteror-Sette, Jac-Markov, 1022-2013 Sol 2M         Autodes F           M. Doro Teteror-Sette, Jac-Markov, 194 Gass, V. 2023 Sol 2M         Autodes F           M. Doro Teteror-Sette, Jac-Markov, 194 Gass, V. 2023 Sol 2M         Autodes F           M. Doro Teteror-Sette, Sette, Jac-Markov, 194 Gass, V. 2023 Sol 2M         Autodes F           M. Doro Teteror-Sette, Sette, Jac-Markov, 194 Gass, V. 2023 Sol 2M         Autodes F           M. Doro-Gaspe-Teteror-Sette, Fund         1022/2013 Sol 2M         Autodes F           M. Doro-Gaspe-Teteror-Sette, Fund         1022/2013 Sol 2M         Autodes F           M. Doro-Teteror-Sette, Fund         1022/2013 Sol 2M         Autodes F           M. Doro-Teteror-Sette, Fund         1022/2013 Sol 2M         Autodes F           M. Doro-Teteror-Sette, Fund         1022/2013 Sol 2M         Autodes F           M. Doro-Teteror-Sette, Fund         1022/2013 Sol 2M         Autodes F           M. Doro-Teteror-Double-Fund Sette, Fund         1022/2013 Sol 2M         Autodes F           M. Doro-Teteror-Double-Fund-Word         1022/2013 Sol 2M         Autodes F           M. Doro-Teteror-Double-Fund-Word         1022/2013 Sol 2M         Autodes F           M. Doro-Teteror-Setteror-Setter-Word         Parket W. 1022/2013 Sol 2M         Autodes F           M. Doro-Teteror-Setteror-Setterore-Setterore-Setterore-Setterore-Setterore-Setterore-Setterore-Sett                                                                                                    |   |
| Tennar<br>Tennar<br>Tennar | M. Door Interiors: Single-2, Panel-Wood 1222/2015 302 PM Autobesk F<br>M. Door Interiors: Single-2, Panel-Wood 1222/2015 302 PM Autobesk F<br>M. Door Interiors: Single-4, Panel-Wood 1222/2015 302 PM Autobesk F<br>M. Door Interiors: Single-5, Panel-Wood 1222/2015 302 PM Autobesk F<br>M. Door Interiors: Single-5, Panel-Wood 1222/2015 302 PM Autobesk F<br>M. Door Interiors: Single-5, Panel-Wood 1222/2015 302 PM Autobesk F<br>M. Door Interiors: Single-5, Panel-Wood 1222/2015 302 PM Autobesk F<br>M. Door Interiors: Single-5, Panel-Wood 1222/2015 302 PM Autobesk F<br>M. Door Interiors: Single-5, Panel-Wood 1222/2015 302 PM Autobesk F<br>M. Door Interiors: Single-5, Panel-Wood 1222/2015 302 PM Autobesk F<br>M. Door Interiors: Single-5, Panel-Wood 1222/2015 302 PM Autobesk F<br>M. Door Interiors: Single-5, Panel-Wood 1222/2015 302 PM Autobesk F<br>M. Door Interiors: Single-5, Panel-Wood 1222/2015 302 PM Autobesk F<br>M. Autobesk F<br>M. Door Interiors: Single-5, Panel-Wood 1222/2015 302 PM Autobesk F<br>M. Door Interiors: Single-5, Panel-Wood 1222/2015 302 PM Autobesk F<br>M. Door Interiors: Single-5, Panel-Wood 1222/2015 PM Autobesk F<br>M. Door Interiors: Single-5, Panel |   |

Add Doors to your floor plans, selecting a type of door in each.

# PART 3 WINDOWS

Do everything below for both Level 1 and Level 2 of your building

Click on "Windows"

| . 2          |        | · 3 · 0 ·   | · 🖬 • 💉 1  | OA @      | · • 🐔 🏥     | B B· ₹ Doc         | ors and Wind | lows - Floor Plan: L | evel 1 🕨 Type a keyw | ord or phrase                           | 2 88       |       | 👤 Paul_F_Au                       | bin = 🕅            | ?   |                               |
|--------------|--------|-------------|------------|-----------|-------------|--------------------|--------------|----------------------|----------------------|-----------------------------------------|------------|-------|-----------------------------------|--------------------|-----|-------------------------------|
|              |        |             | Systems Ir | nsert Ann | otate Analy | /ze Massing & Site | Collaborate  | View Manage          | Modify 👁 •           |                                         |            |       |                                   |                    |     |                               |
| [∂<br>Modify | Wall D | Joor Window |            | Column    | Ceiling     | Curtain System     | Ø Ramp       | Calls                | Room Separator       | X Area •<br>Area Boundary<br>Tag Area • | By<br>Face | Shaft | ₩ Wall<br>Nation Wall<br>Wertical | i≪ Level<br>∰ Grid | Set | B Show<br>Ref Plane<br>Viewer |
| elect 🕶      |        |             |            | Build     |             |                    | Circulation  | Model                | Room &               | Area 🔻                                  |            | Oper  | ning                              | Datum              | V   | Vork Plane                    |

# "Load Families" of Windows (in Imperial Units)

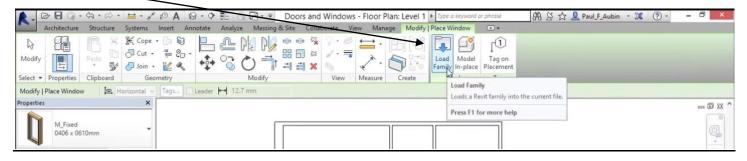

If it doesn't say **"US Imperial" units** here, click on this to go up one folder and switch it to Imperial Units Then, pick "<u>Windows</u>" folder

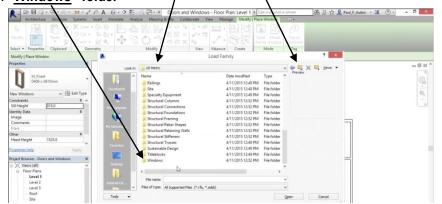

Load files that you believe will best match Windows you most likely would like to choose from for your building

<text>

Add Windows to your floor plans, selecting a type of window in each.

### HAND IN:

- Type "<u>W</u>" "<u>T</u>" for Window Tiles (a mosaic of your computer windows)
- Open, close, and play with windows until you have these windows in your mosaic with each nicely centered, etc in a tile: "3D View" "Floor Plan: First Floor" "Floor Plan: Second Floor" "Elevation - South"
- Open a Word file
- ALT+PrintScreen, then CTRL-V to paste it into a word file
- Create a second page in your Word diocument
- List all windows and doors you chose for your building, plus a sentence or two about why you chose each
  - From each door or window you list, add pictures from a screen shot, cropped to show each window or door, like this:

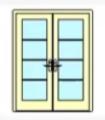

- HAND IT IN STAPLED TO THIS ASSIGNMENT
- ReSave Revit file where you can retrieve it; i.e., "353house your full names"